# **TOPAZ TA**

# **(Анализ топологии)**

**643.17480174.00001-01 31-06** ОПИСАНИЕ ПРОГРАММЫ

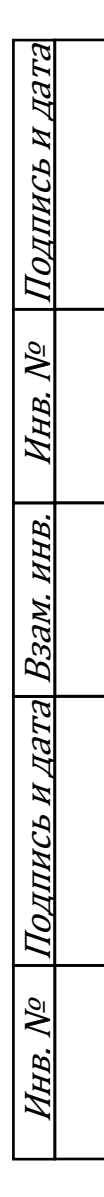

Москва 2023

- БД база данных
- SCADA Supervisory Control And Data Acquisition (диспетчерское управление и сбор данных)
- CIM Common Information Model

# АННОТАЦИЯ

В данном программном документе приведено описание приложения TOPAZ TA (Анализ топологии). Документ содержит сведения о логической структуре и функционировании данного приложения.

# **СОДЕРЖАНИЕ**

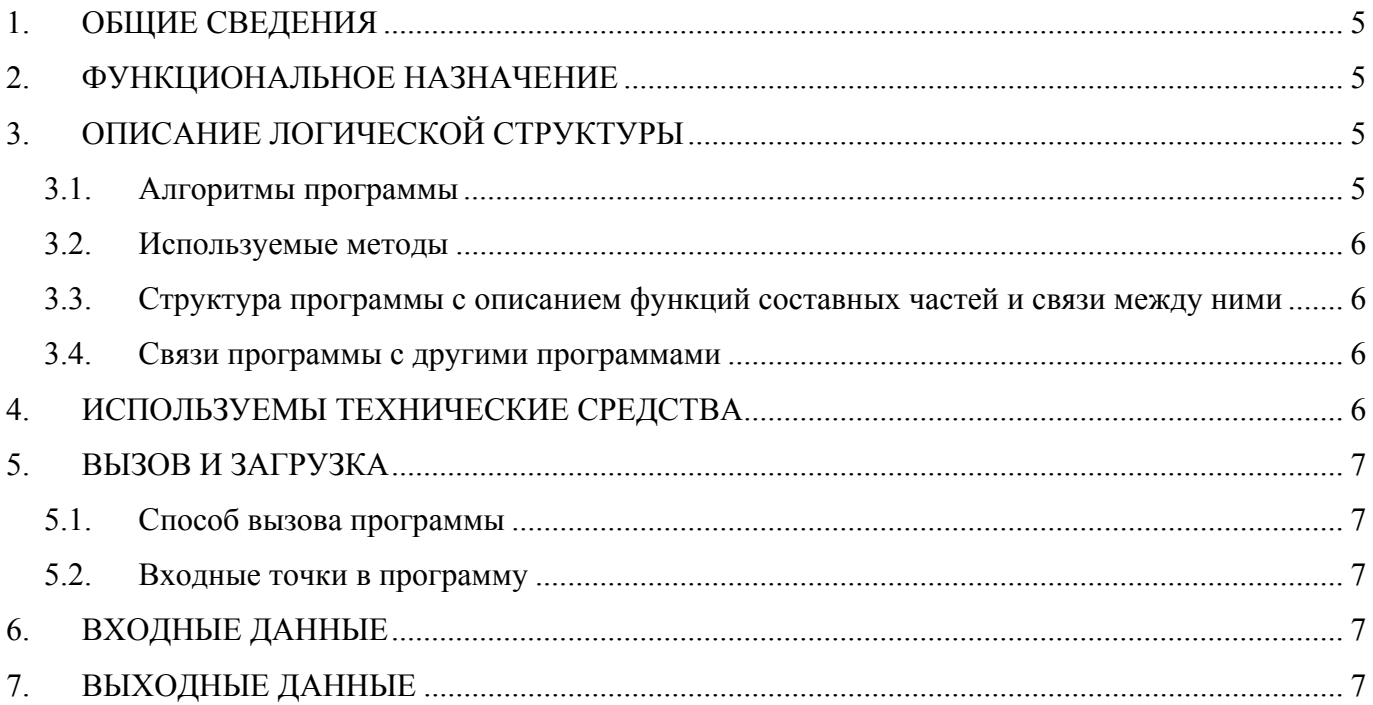

#### 1. ОБЩИЕ СВЕДЕНИЯ

1.1. Обозначение и наименование программы

Наименование программы – TOPAZ TA (далее в документе используется сокращенное название – приложение).

1.1. Программное обеспечение, необходимое для функционирования программы

Системные программные средства, используемые программой – операционные системы реального времени на основе ядра LINUX.

1.2. Языки программирования, на которых написана программа

Программа написана на языке C++.

#### 2. ФУНКЦИОНАЛЬНОЕ НАЗНАЧЕНИЕ

Приложение осуществляет топологический анализ на основе модели электрической сети и данных о состоянии коммутационных аппаратов:

- выявление закольцованных участков;
- выявление обесточенных участков сети;
- выявление заземленных участков;
- выделение цветом участков сети по классам напряжения;
- выделение цветом участков сети по балансовой принадлежности;

# 3. ОПИСАНИЕ ЛОГИЧЕСКОЙ СТРУКТУРЫ

#### 3.1. Алгоритмы программы

В режиме реального времени рассчитывает напряжение в каждой точке сети (терминалах оборудований), учитывая текущее состояние токопроводящего оборудования (положения коммутационного аппарата, наличие переносных заземлений, вывод в ремонт, отболченность сегментов линии электропередачи), наличие и величину базовых напряжений на генераторах, величины базовых напряжений на обмотках трансформаторов. Используя результаты расчета производится динамическая раскраска элементов сети на мнемосхеме по классу напряжения:

- под напряжением (цвет в зависимости от класса напряжения);
- заземлено;
- обесточено;
- короткое замыкание.

Алгоритм работает не только на схеме объектового уровня, но и на любых других представлениях, например, на коммутационной схеме. При этом никаких дополнительных настроек, например, задания расчетных формул, не требуется.

### 3.2. Используемые методы

Основные метолы:

- 1. bool VoltageTopology::init() инициализация алгоритма расчета топологии;
- 2. bool VoltageTopology::start() первичный расчет топологии и запуск слежения за состоянием коммутационного оборудования;
- 3. bool VoltageTopology::stop() останов алгоритма расчета топологии;
- 4. bool VoltageTopology::readTopology() чтение топологической информации из БД;
- 5. void \*VoltageTopology::pthread VoltageTopology(void \*ptr) функция, работающая в отдельном потоке для слежения за состоянием коммутационного оборудования и запуска расчета топологии при изменении состояния этого оборудования

# 3.3. Структура программы с описанием функций составных частей и связи между ними

Алгоритм для расчета топологии представлен классом VoltageTopology и функцией void \*VoltageTopology::pthread VoltageTopology(void \*ptr), запускаемой в отдельном потоке, из которой вызывается функция расчета топологии bool VoltageTopology::calcTopology(const TCommonEvent &commonEvent) при изменении состояния коммутационного оборудования

Функция расчета топологии выполняет проход по элементам схемы, вызывая функцию:

void VoltageTopology::iterateTopology(VoltageTerminal \*cur\_terminal,

std::map<VoltageConnectivityNode \*, bool> &route map,

ModelItemVector bool  $&\&\&\&$  ground vector, ModelItemVector &kz groundNeutrals vector, doWindingTransformer), а расчет возможности протекания тока для отдельного элемента - функцию: bool VoltageTopology::canCurrentFlow(VoltageModelItem \*modelItem).

# 3.4. Связи программы с другими программами

Приложение имеет связь с программным обеспечением TOPAZ Model Creator и TOPAZ DBAL.

# 4. ИСПОЛЬЗУЕМЫ ТЕХНИЧЕСКИЕ СРЕДСТВА

аппаратные на АРМ-архитектуре. Приложение поддерживает средства. основанные Необходимые требования к аппаратной части пакет приложений представлены в таблицах ниже.

| Наименование параметра     | Значение                                                    |
|----------------------------|-------------------------------------------------------------|
| ЦП                         | Не менее 4-х ядер, не менее $1,2 \Gamma\Gamma\mu$           |
| $\overline{O3V}$           | Не менее 4 $\Gamma$ б                                       |
| ПЗУ (системный накопитель) | SSD, не менее $8\Gamma6$                                    |
| ПЗУ (накопитель БД)        | 4 x 2.5-inch HDD, емкость носителя определяется количеством |
|                            | узлов в сети и глубиной архивирования, RAID10               |
| OC                         | Операционные системы реального времени на основе ядра LINUX |
| Ethernet                   | Не менее 2 шт, 1 Гбит/с                                     |

Таблица 1 - Требования к серверу доступа к данным

| Наименование параметра     | Значение                                          |
|----------------------------|---------------------------------------------------|
| ЦП                         | Не менее 4-х ядер, не менее $1,2 \Gamma\Gamma\mu$ |
| O3Y                        | Не менее 4 $\Gamma$ б                             |
| Видеокарта                 | Дискретная                                        |
| ПЗУ (системный накопитель) | SSD, не менее $8\Gamma6$                          |
| Диагональ монитора,        | 27"                                               |
| не менее                   |                                                   |
| Ethernet                   | Не менее 2 шт, 1 $\Gamma$ бит/с                   |

**Таблица 2 – Требования к АРМ пользователя**

#### 5. ВЫЗОВ И ЗАГРУЗКА

# 5.1. Способ вызова программы

Запуск с помощью автозагрузки ПО в ОС.

5.2. Входные точки в программу

класс VoltageTopology.

### 6. ВХОДНЫЕ ДАННЫЕ

Пользовательские данные (текстовая или цифровая информация) и данные от первичных источников информации (оборудование подстанции), организация хранения в соответствии со структурой БД системы SCADA.

# 7. ВЫХОДНЫЕ ДАННЫЕ

Выходные данные записываются в БД системы SCADA и представляют собой набор данных в соответствии со стандартом CIM. Также данные записываются в xml-файл.